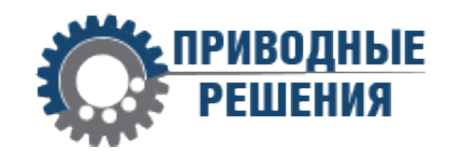

# ПРЕОБРАЗОВАТЕЛЬ ЧАСТОТЫ

# **T13**

# **ПАСПОРТ**

# **ООО «ПРИВОД 220»**

ИНН 4703171409 г. Санкт-Петербург

2024

Преобразователь частоты **T13** (далее сокращенно ПЧ) представляет собой функционально законченное электронное устройство, предназначенное для регулирования и визуального контроля параметров работы асинхронного трехфазного электродвигателя.

ПЧ обеспечивает полную защиту двигателя: от короткого замыкания на землю и между фазами, тепловую защиту от перегрузки по току и моменту. ПЧ измеряет, регистрирует, отображает и передаёт по сети АСУ ТП параметры двигателя: ток, скорость, момент, мощность, напряжение, температуру, потреблённую электроэнергию.

ПЧ обеспечивает:

• высокий пусковой момент при низком пусковом токе и низких оборотах двигателя (за счёт эффективного управления электромагнитным полем)

• высокий перегрузочный момент двигателя

• длительный плавный разгон или останов двигателя с высокоинерционной нагрузкой

- эффективное динамическое торможение двигателя
- управление работой двигателя
- максимальный КПД двигателя во всех режимах работы
- работу двигателя с обратной связью по скорости и положению

• кривую переходного процесса можно настроить под конкретную задачу

- быстрее и точнее отрабатывает задание
- энергосбережение
- локальное управление технологическим процессом (в ПЧ может быть встроен логический контроллер, расширяемые входы для подключения датчиков и выходы для управления исполнительными устройствами).

• автоматическое регулирование скорости вращения приводных механизмов (вентиляторов, насосов, конвейеров и др.) позволяет лучше стабилизировать технологический процесс

## **2. ОСНОВНЫЕ ТЕХНИЧЕСКИЕ ДАННЫЕ И ХАРАКТЕРИСТИКИ**

Преобразователь частоты выполнен в виде платы с электронными компонентами, установленной в пластиковый корпус с креплением панельного типа.

# **ООО «ПРИВОД 220»**

Управление скоростью происходит за счет изменения частоты питающего напряжения скалярным методом управления, основанном на поддержании постоянства отношения V/F.

На лицевой стороне корпуса расположены элементы управления:

- элементы индикации текущего состояния (светодиодные индикаторы направления вращения двигателя и останова (FWD, REV, STOP), а также цифровой дисплей для отображения скорости и настройки параметров работы;
- кнопки P-K/SHIFT (ВЫБОР/СДВИГ), MENU/ESC (МЕНЮ/ВЫХОД), SAVE/LOCK (ВВОД/БЛОК), FWD/REV (ВПЕРЁД/НАЗАД), ▲ и ▼ (кнопки для выбора параметров), ON/OFF (ПУСК/СТОП);
- потенциометр для управления скоростью;

На задней стороне корпуса располагаются две клеммные колодки для подключения электродвигателя, питающего напряжения, входных и выходных сигналов.

Основные характеристики ПЧ приведены ниже.

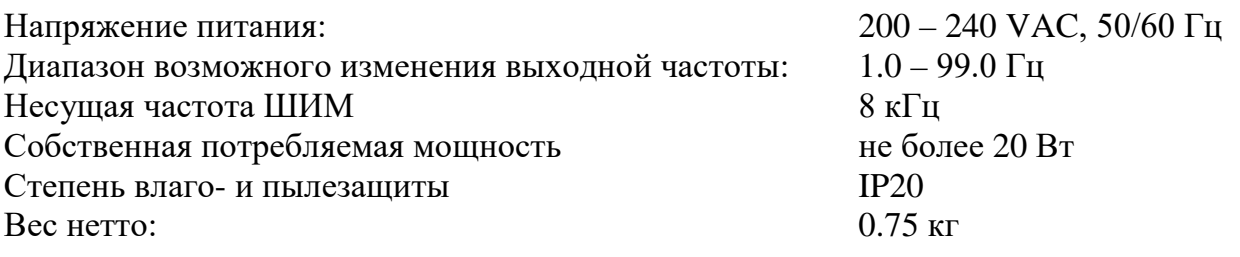

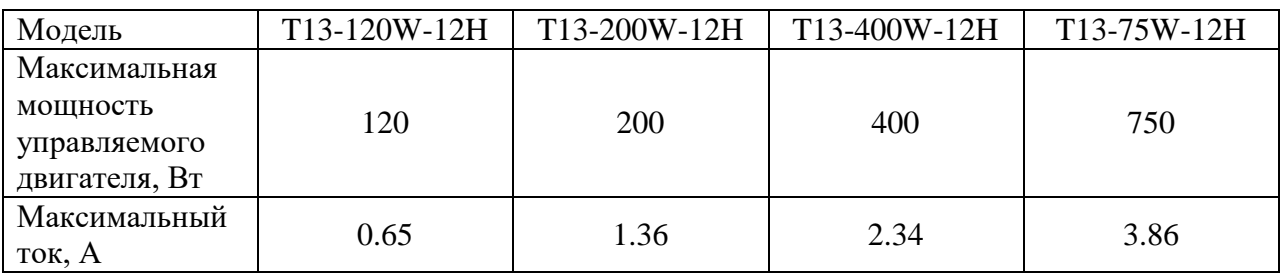

## **ООО «ПРИВОД 220»**

# 60  $2 - 04.5$ Ο **POWER FWD**<br>FWD<br>REV A 四母  $D1$  $\overline{D2}$  $RS$  $RS$  $\begin{picture}(120,111){\line(1,0){155}} \put(150,111){\line(1,0){155}} \put(150,111){\line(1,0){155}} \put(150,111){\line(1,0){155}} \put(150,111){\line(1,0){155}} \put(150,111){\line(1,0){155}} \put(150,111){\line(1,0){155}} \put(150,111){\line(1,0){155}} \put(150,111){\line(1,0){155}} \put(150,111){\line(1,0){15$ KD/03  $M1$ 100 89 MO CDM  $\mathbf{A}$   $\begin{bmatrix} 0 & 0 \\ 0 & 1 \end{bmatrix}$ VR  $+5V$ O € 130  $\mathfrak{h}$ 5 80

#### **3. ГАБАРИТНЫЕ И УСТАНОВОЧНЫЕ РАЗМЕРЫ**

## **ООО «ПРИВОД 220»**

Внешний вид панели управления со всеми элементами управления и индикации показан на рисунке ниже.

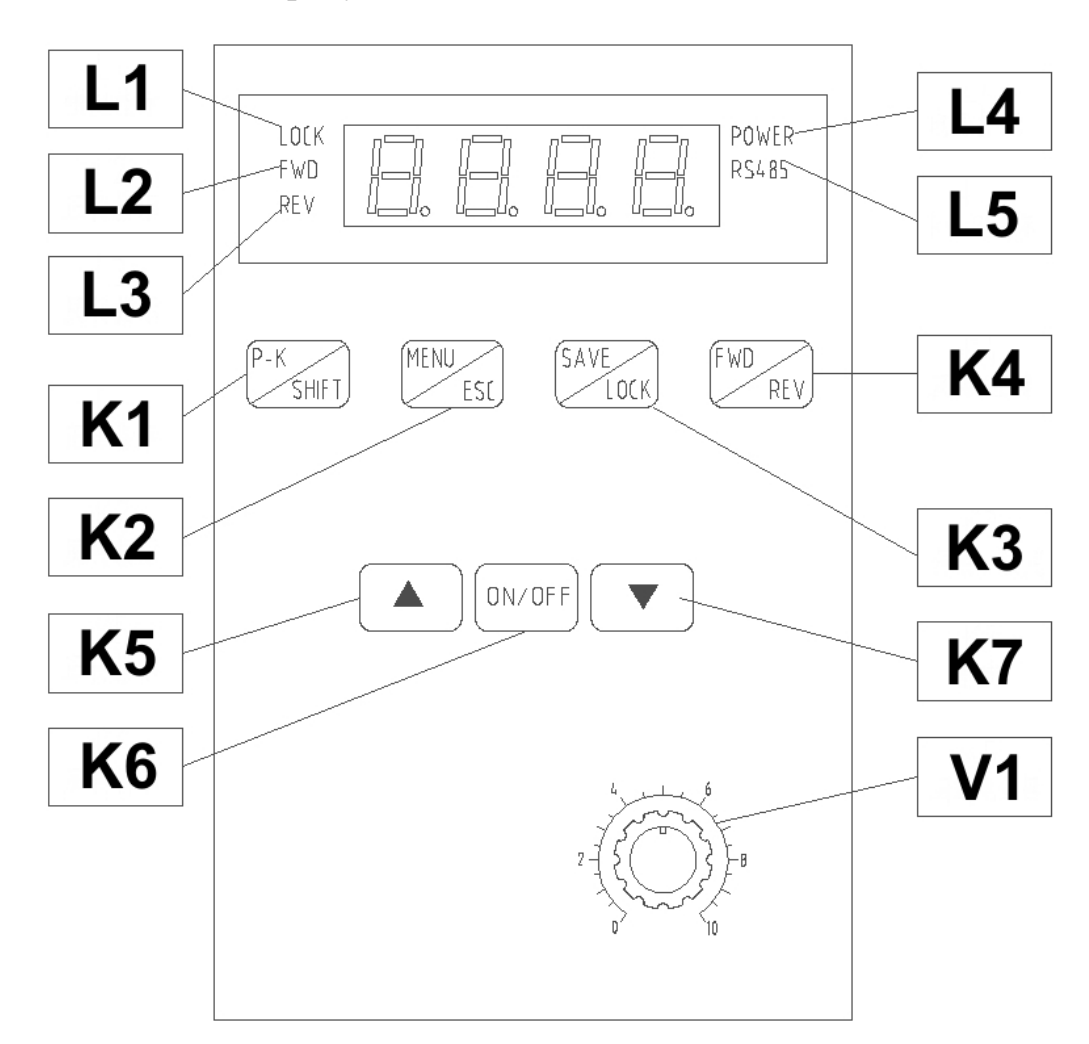

- **L1** индикатор LOCK
- **L2** индикатор FWD (ВПЕРЁД)
- **L3** индикатор REV (НАЗАД)
- **L4** индикатор POWER (ПИТАНИЕ)
- **L5** индикатор RS485
- **K1** кнопка P-K/SHIFT (ВЫБОР/СДВИГ)
- **K2** кнопка MENU/ESC (МЕНЮ/ВЫХОД)
- **K3** кнопка SAVE/LOCK (ВВОД/БЛОК)
- **K4** кнопка FWD/REV (ВПЕРЁД/НАЗАД)
- **K5**, **K7** кнопки ▲ и ▼(для выбора параметров)
- **K6** кнопка ON/OFF (ПУСК/СТОП)
- **V1** встроенный потенциометр

# **ООО «ПРИВОД 220»**

188669, Ленинградская обл., Всеволожский р-н, г. Мурино, ул. Кооперативная, д. 20Б

тел.: +7 (812) 313-20-99, 971-47-70

Некоторые пояснения работы индикаторов L1-L4 и кнопок K1-K7 приведены в таблице ниже.

- **L1** Индикатор **LOCK** мигает при блокировке кнопок K1, K2 и K4
- **L2** Индикатор **FWD** горит непрерывно при совершении электродвигателем движения в прямом направлении. Индикатор **FWD** мигает при останове после движения в прямом направлении.
- **L3** Индикатор **REV** горит непрерывно при совершении электродвигателем движения в обратном направлении. Индикатор **REV** мигает при останове после движения в обратном направлении.
- **L4** Индикатор **POWER** горит непрерывно при подаче питающего напряжения на силовые клеммы ПЧ.
- **L5** Индикатор **RS485** мигает при осуществлении обмена по интерфейсу RS485.
- **K1** Кнопка **P-K/SHIFT** (ВЫБОР/СДВИГ) используется для выбора отображаемого на дисплее текущего параметра работы электродвигателя (рабочая частота, скорость и др.).
- **K2** Кнопка **MENU/ESC** (МЕНЮ/ВЫХОД) используется для входа и выхода в меню настройки параметров работы.
- **K3** Кнопка **SAVE/LOCK** (ВВОД/БЛОК) используется для сохранения значения параметра при настройке параметров работы и для блокировки/разблокировки кнопок K1, K2 и K4 панели управления. Блокировка/разблокировка осуществляется при помощи удержания кнопки K3 в течение 3-х секунд.

Блокировка кнопок K1, K2 и K4 осуществляется автоматически через три минуты после прекращения работы электродвигателя при одновременном отсутствии обмена данными по интерфейсу RS485.

- **K4** Кнопка **FWD/REV** (ВПЕРЁД/НАЗАД) используется для переключения направления вращения электродвигателя.
- **K5** Кнопки ▲ и ▼ используются для изменения значения скорости, а
- **K7** также при выборе параметра настройки.
- **K6** Кнопка **ON/OFF** (ПУСК/СТОП) используется для запуска и останова электродвигателя.

# **ООО «ПРИВОД 220»**

## **5. НАЗНАЧЕНИЯ КЛЕММ ПОДКЛЮЧЕНИЯ**

Назначения силовых клемм ПЧ приведены в таблице ниже.

**AC** Подключение питающего напряжения 200 – 240 VAC, 50/60 Гц

- **U, V, W** Подключение электродвигателя
- **FG** Заземление

Назначения клемм входов/выходов ПЧ приведены в таблице ниже.

- **D1** ① Дискретный вход №1 выбора предустановленной скорости
- **D2** ② Дискретный вход №2 выбора предустановленной скорости
- **RS+** ③ Вход для обмена по интерфейсу RS485 (+)
- **RS-** ④ Вход для обмена по интерфейсу RS485 (-)
- **M2/D3** ⑤ Дискретный вход «НАЗАД» **или** дискретный вход №3 для выбора предустановленной скорости
- **M1** ⑥ Дискретный вход «ВПЕРЁД»
- **M0** ⑦ Дискретный **выход** для коммутации встроенного источника питания 5 VDC, 50 мА с внешним реле, лампой индикации
- **COM** ⑧ «-» внутреннего источника питания 5 VDC и общая клемма для входных сигналов
- **VR** ⑨ Аналоговый вход для подключения внешнего аналогового сигнала по напряжению 0-5 VDC
- **+5V** ⑩ «+» внутреннего источника питания 5 VDC, 30 мА (только для резистивной внешней нагрузки)

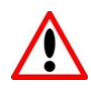

# **ВНИМАНИЕ!**

Преобразователь частоты рассчитан на работу от **однофазной** сети питающего напряжения 220 В.

ПЧ рассчитан на работу с **трехфазным** электродвигателем, соединение обмоток только «ТРЕУГОЛЬНИКОМ» - на 220 В.

Не подключайте напряжение питания к клеммам U, V, W, предназначенным для электродвигателя! Это может вывести преобразователь частоты из строя.

# **ООО «ПРИВОД 220»**

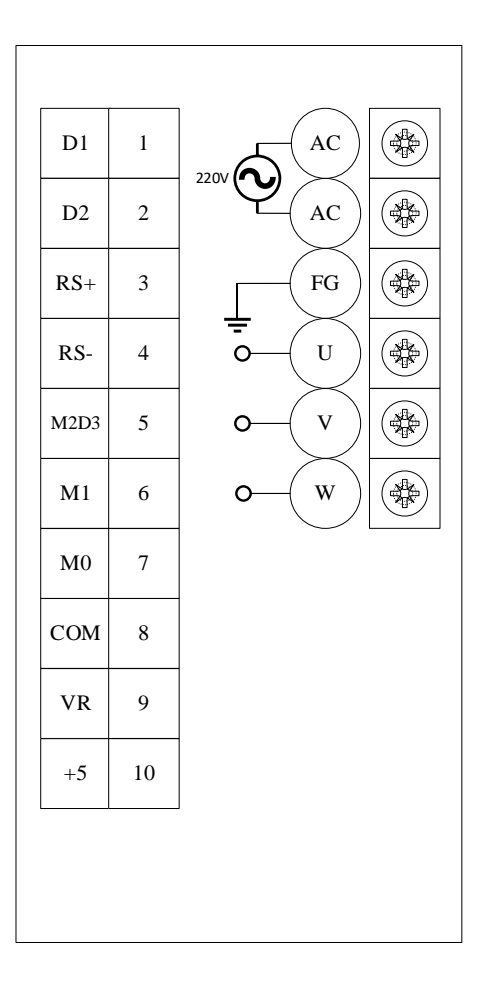

#### **6. ИНДИКАЦИЯ ТЕКУЩЕГО ПАРАМЕТРА**

Возможна индикация одного из нескольких текущих параметров работы ПЧ. Выбор варианта индикации осуществляется при помощи кнопки P-K/SHIFT (ВЫБОР/СДВИГ).

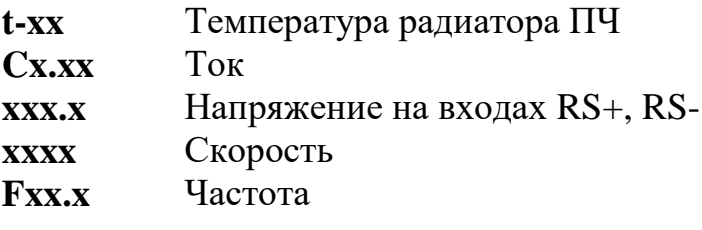

#### **7. СХЕМЫ ПОДКЛЮЧЕНИЯ**

На рисунке №1 ниже представлена схема подключений ПЧ.

**QF1** – автоматический выключатель (выбирается из расчёта максимальной выходной мощности ПЧ)

## **ООО «ПРИВОД 220»**

**R1** – переменный резистор мощностью не менее 0,5 Вт сопротивлением от 5 кОм до 20кОм

**М1** – Асинхронный трёхфазный электродвигатель (соединение обмоток – треугольник)

- **S1** Включение «ВПЕРЁД»
- **S2** Включение «НАЗАД»

**К1** – Включение предустановленной скорости №1

**К2** – Включение предустановленной скорости №2

**К3** – Включение предустановленной скорости №3

Работа кнопок **S1** и **S2** должна быть организована так, чтобы обеспечить включение с задержкой, чтобы избежать одновременного включения «ВПЕРЁД» и «НАЗАД»

Вход RS+ и RS- предназначены для обмена по интерфейсу RS485

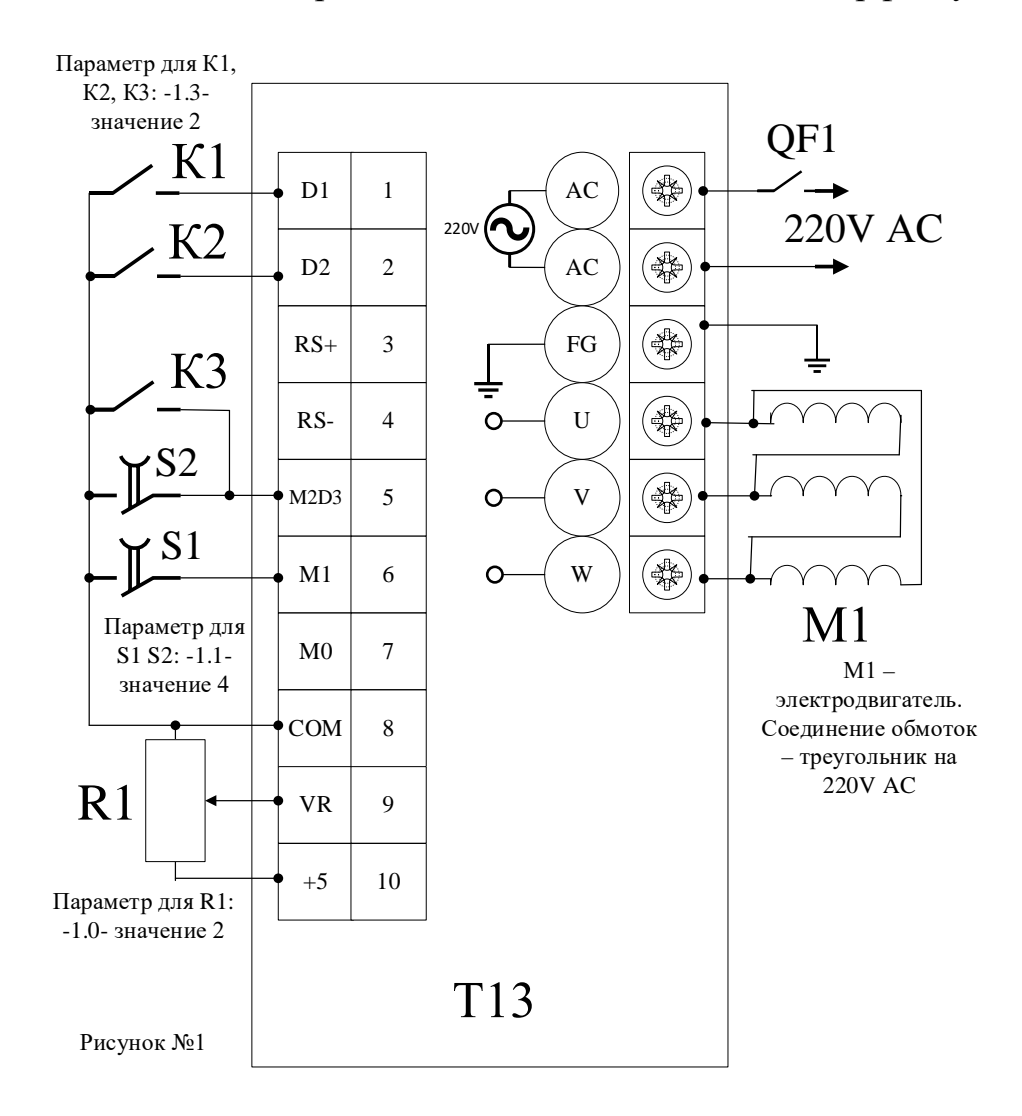

# **ООО «ПРИВОД 220»**

На рисунке №2 представлена схема, которая предназначена для дистанционного управления ПЧ.

S1 – кнопка «СТОП»

S2 – кнопка «ПУСК – ВПЕРЁД»

S3 – кнопка «ПУСК – НАЗАД»

К1 и К2 – реле с катушкой на 24VDC

К1.1. К1.2, К1.3 – блок контакты реле К1

К2.1, К2.2, К2.3 – блок контакты реле К2

В схеме возможно применение реле с катушкой питания на любое напряжение.

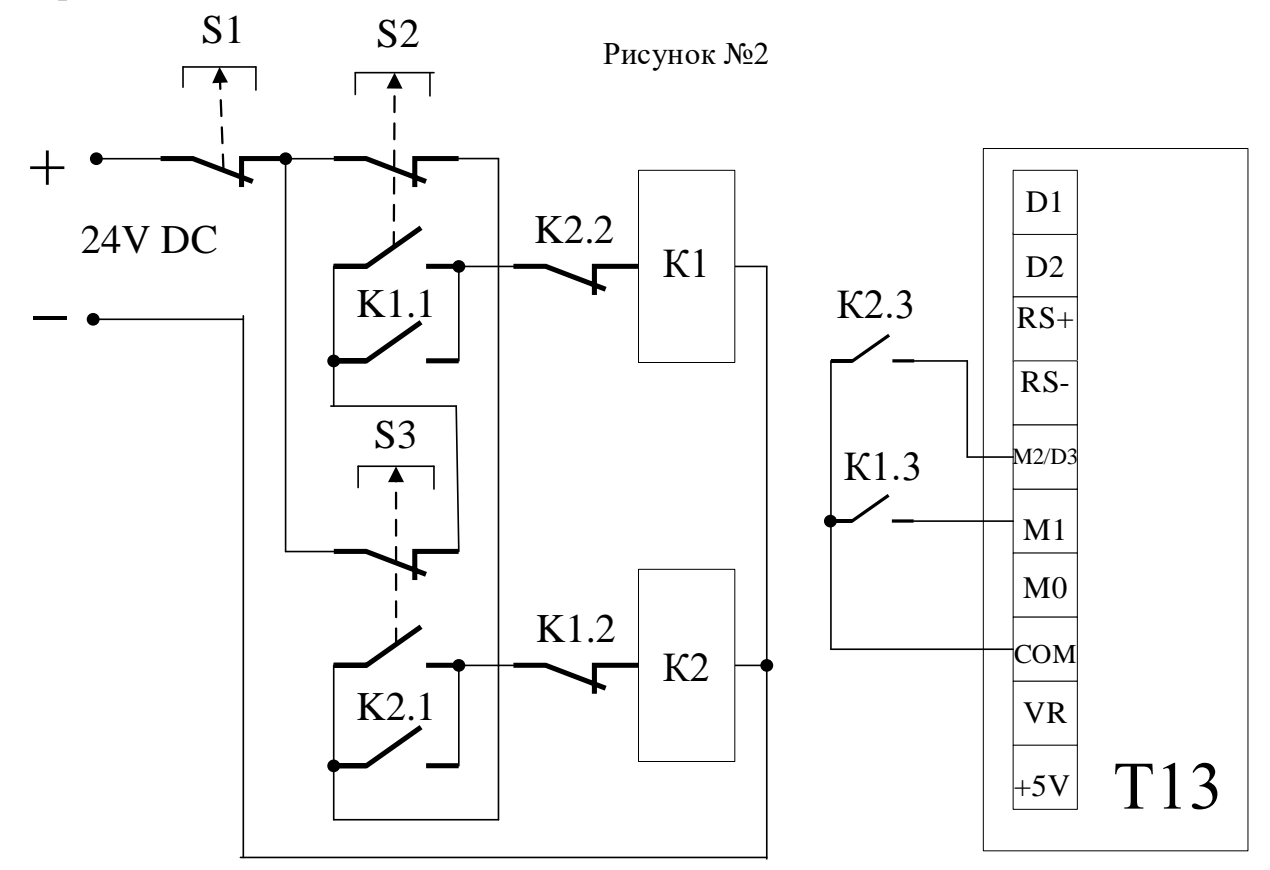

#### **8. НАСТРОЙКА ПАРАМЕТРОВ**

Вход в меню установки параметров работы ПЧ осуществляется при помощи кнопки **MENU/ESC** (МЕНЮ/ВЫХОД). При входе меню установки параметров на дисплее загорается параметр «0.0». Выбор необходимого параметра осуществляется при помощи кнопки **P-K/SHIFT** (ВЫБОР/СДВИГ) и кнопок ▲ и ▼, переключение в режим редактирования выбранного параметра – по кнопке **ON/OFF** (ПУСК/СТОП).

#### **ООО «ПРИВОД 220»**

Установка значения редактируемого параметра осуществляется при помощи кнопки **P-K/SHIFT** (ВЫБОР/СДВИГ) и кнопок ▲ и ▼, сохранение значения - по кнопке **ON/OFF** (ПУСК/СТОП).

По завершению редактирования всех необходимых параметров нужно нажать кнопку **SAVE/LOCK** (ВВОД/БЛОК) и, при мигающей надписи «SAVE», заново нажать **SAVE/LOCK**, подтвердив сохранение всех параметров. ПЧ вернётся в режим отображения текущего параметра.

Если при мигающей надписи «SAVE» нажать кнопку **MENU/ESC** (МЕНЮ/ВЫХОД), это отменит изменения параметров и ПЧ также вернётся в режим отображения текущего параметра

Автоматический возврат в режим отображения текущего параметра происходит через 20 сек. бездействия, из любого уровня меню установки параметров.

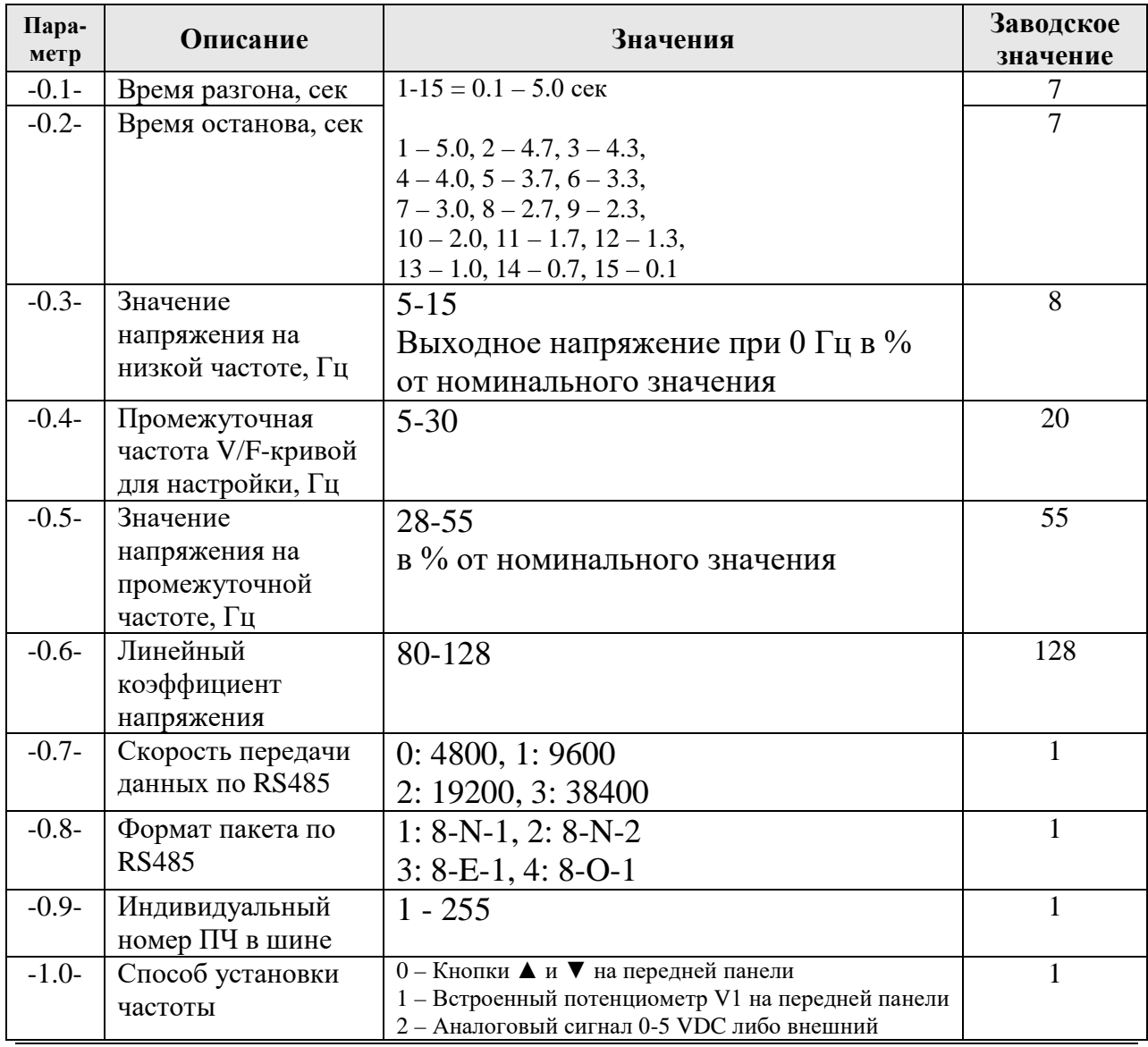

## **ООО «ПРИВОД 220»**

188669, Ленинградская обл., Всеволожский р-н, г. Мурино, ул. Кооперативная, д. 20Б

тел.: +7 (812) 313-20-99, 971-47-70

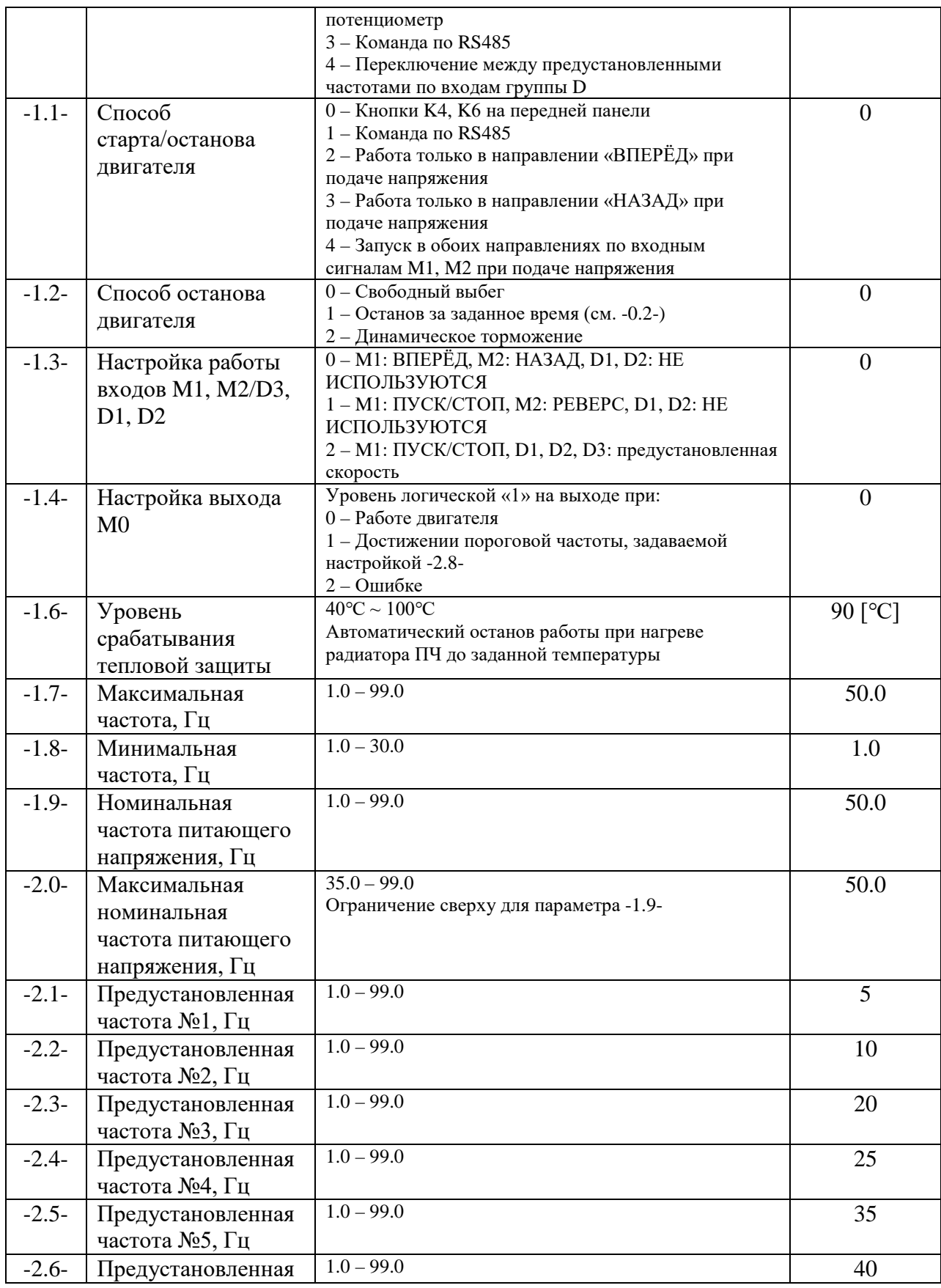

# **ООО «ПРИВОД 220»**

188669, Ленинградская обл., Всеволожский р-н, г. Мурино, ул. Кооперативная, д. 20Б

тел.: +7 (812) 313-20-99, 971-47-70

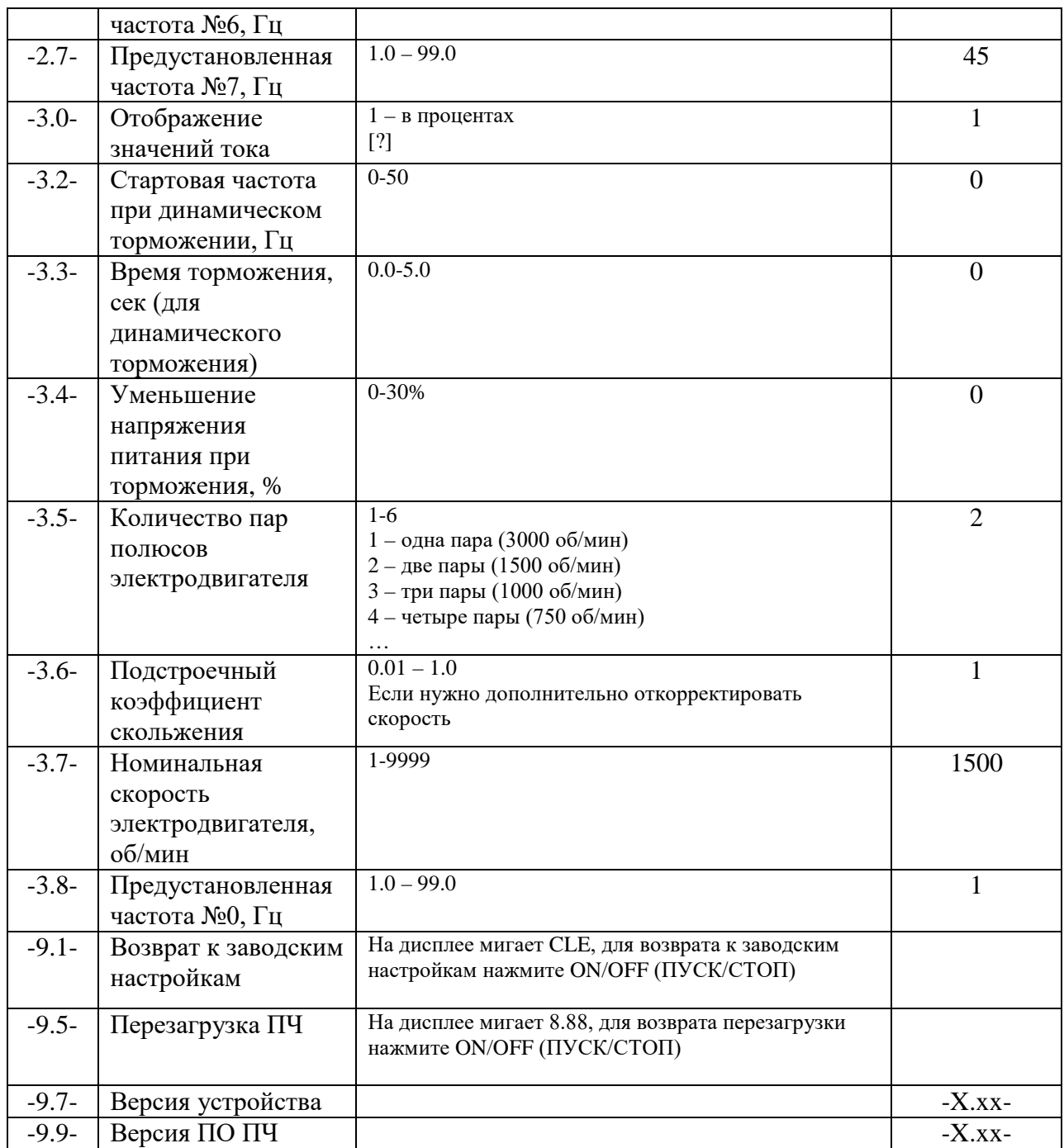

#### **9. РАБОТА С ПРЕДУСТАНОВЛЕННЫМИ СКОРОСТЯМИ**

Для работы с предустановленными скоростями используются дискретные входы D1, D2 и D3. Для работы в таком режиме задайте значение настройки -1.0-, равное 4. ПЧ устанавливает скорость электродвигателя в соответствии с значениями сигналов на трех входах группы D.

## **ООО «ПРИВОД 220»**

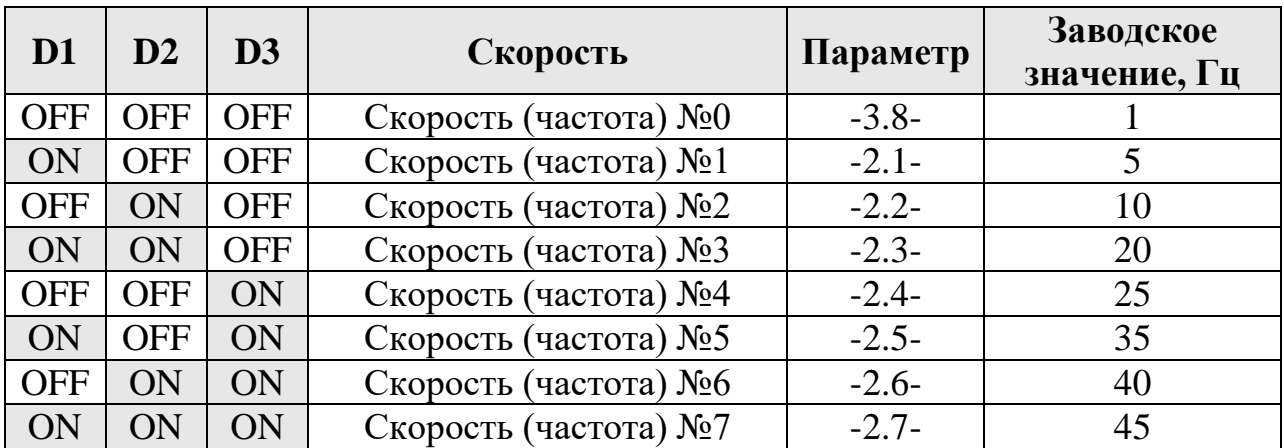

ON – высокий уровень логического сигнала

OFF – низкий уровень логического сигнала

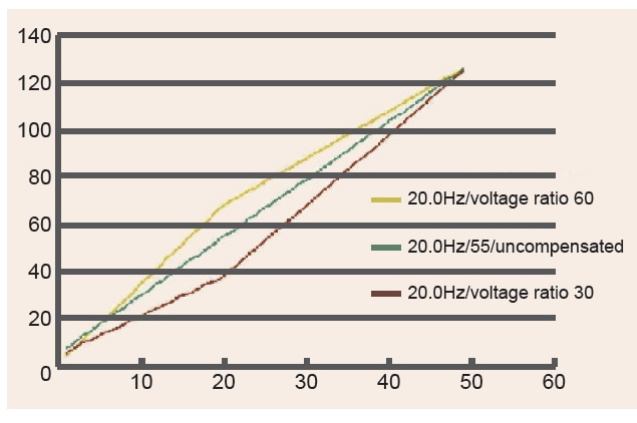

## **10. НАСТРОЙКА V/F-КРИВОЙ**

Для настройки формы V/Fкривой используются параметры - 0.3-, -0.4- и -0.5-.

Для увеличения крутящего момента на низких частотах используйте параметр -0.3- (буст).

Для изменения формы V/Fкривой установите значение промежуточной частоты в параметре -0.4- и значение напряжения на

промежуточной частоте – ПЧ пересчитает форму V/F-кривой для всего диапазона частот. На графике выше пример измененного значения коэффициента напряжения для 20 Гц.

## **11. ТОРМОЖЕНИЕ ПОСТОЯННЫМ ТОКОМ**

Особенности настройки параметров при динамическом торможении постоянным током приведены в таблице ниже.

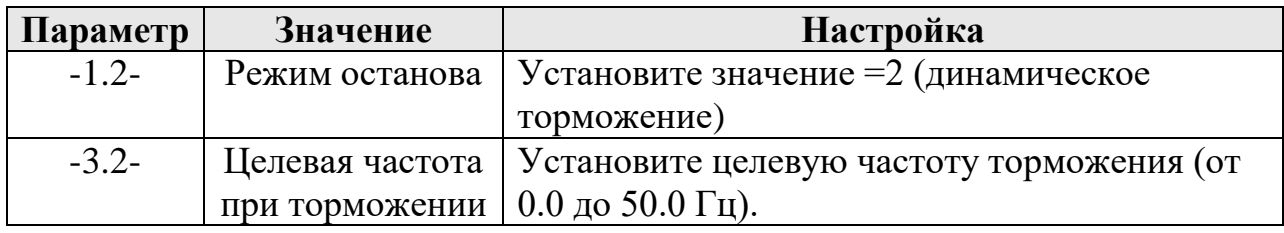

# **ООО «ПРИВОД 220»**

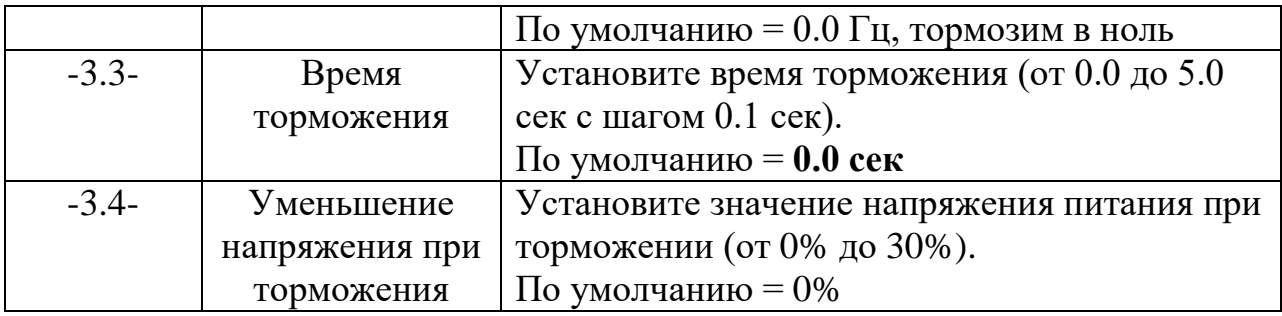

### **12. ПОРЯДОК РАБОТЫ И МЕРЫ ПРЕДОСТОРОЖНСТИ**

- Перед началом работы ознакомьтесь с настоящей инструкцией;
- При отключенном напряжении питания присоедините двигатель к клеммам **U, V, W**;
- Проверьте, что обмотки двигателя соединены «ТРЕУГОЛЬНИКОМ»;
- **Подключите ПЧ к сети переменного тока 220 В 50/60 Гц;**
- Проверьте надежность подключения всех силовых контактов;
- Включите ПЧ и можно работать;

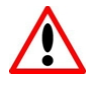

При заводских настройках ПЧ имеет ограничение по максимальной частоте (параметр -1.7-), равное 50 Гц. Для возможности увеличивать рабочую скорость нужно увеличить максимальную частоту.

 По окончании работы выключите блок управления и отключите от напряжения питания.

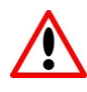

## **ВНИМАНИЕ!**

Не коммутируйте силовые клеммы, дискретные входы и выход при запитанном ПЧ. Все подключение производите при обесточенном состоянии.

Не прикасайтесь к печатным платам и компонентам ПЧ, так как есть риск вывести из строя электронные компоненты статическим электричеством.

Не измеряйте напряжение на электронных компонентах ПЧ при работе и в обесточенном состоянии.

Не используйте ПЧ в системе с общим источником питания более 600 кВт для совместной работы с другими устройствами.

Обеспечьте положение ПЧ, при котором он будет иметь достаточное охлаждение, особенно с верхней стороны ПЧ и со стороны перфораций в корпусе ПЧ напротив встроенного

# **ООО «ПРИВОД 220»**

188669, Ленинградская обл., Всеволожский р-н, г. Мурино, ул. Кооперативная, д. 20Б

тел.: +7 (812) 313-20-99, 971-47-70

вентилятора охлаждения, в особенности при эксплуатации ПЧ в условиях повышенной температуры.

**Не рекомендуется** использовать изделие в запыленных, взрывоопасных или агрессивных средах.

Избегайте влияния **вибраций**, возникающих при работе электродвигателя, на ПЧ.

Не рекомендуется слишком большое разнесение в пространстве (более 3 метров) двигателя и ПЧ.

Не рекомендуется слишком близкое взаимное расположение двигателя и ПЧ, в силу нагрева корпуса асинхронного двигателя (до +80°С), который может повредить контроллер.

#### **13. ВСТРОЕННЫЕ ЗАЩИТЫ И ДИАГНОСТИКА**

ПЧ оснащен защитой от пониженного и повышенного напряжения, перегрузки по току и перегрева. При обнаружении неисправности выходные силовые клеммы блокируются. При этом на экране отображается код неисправности типа E-x.x. Необходимо определить причину неисправности и принять соответствующие решения согласно рекомендациям в таблице ниже. При невозможности устранить неисправность указанным способом необходимо обратиться к поставщику для проведения диагностики ПЧ.

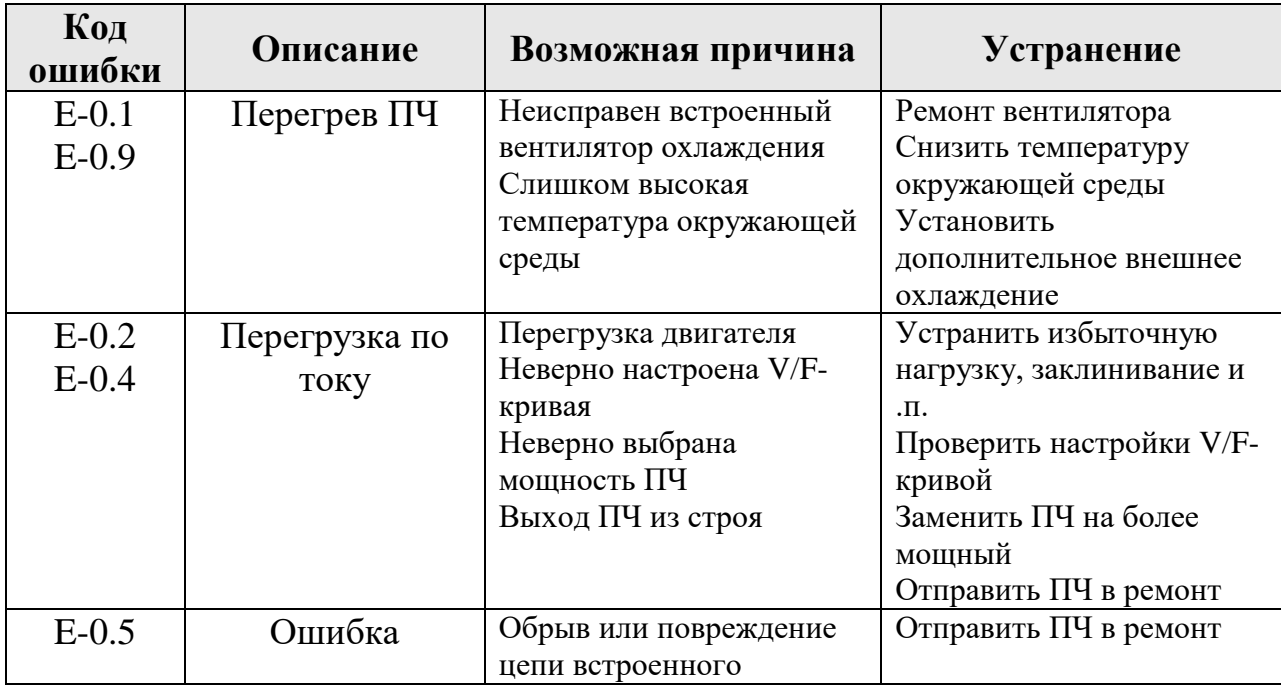

#### **ООО «ПРИВОД 220»**

188669, Ленинградская обл., Всеволожский р-н, г. Мурино, ул. Кооперативная, д. 20Б

тел.: +7 (812) 313-20-99, 971-47-70

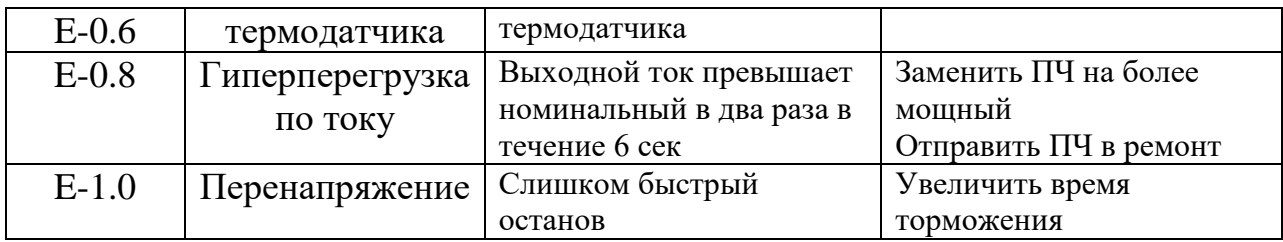

#### **14. УСЛОВИЯ ЭКСПЛУАТАЦИИ**

Температура окружающей среды при эксплуатации: от -10°С до +55°С. Относительная влажность воздуха: не более 65%, без конденсата.

#### **15. КОМПЛЕКТ ПОСТАВКИ**

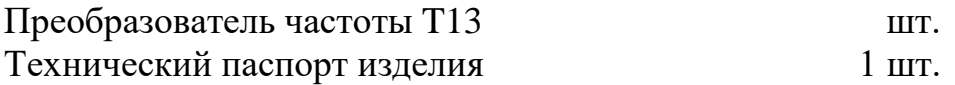

#### **16. ГАРАНТИЙНЫЕ ОБЯЗАТЕЛЬСТВА**

Изготовитель: Shanghai Fuci Electrical Technology Co., Ltd. Адрес изготовителя: 219, переулок 1888, улица Юангуо, район Цзядин, Шанхай, Китай Поставщик: ООО «ПРИВОД 220», ИНН 4703171409 Адрес поставщика: 188669, Ленинградская обл., Всеволожский р-н, г. Мурино, ул. Кооперативная, д. 20Б тел./факс: +7 (812) 313-20-99, zakaz@privod-220.ru

Поставщик гарантирует сохранность технических и эксплуатационных характеристик изделия при соблюдении потребителем правил хранения, монтажа и эксплуатации. Гарантийный срок эксплуатации изделия составляет 12 месяцев и исчисляется с даты продажи. В случае выхода изделия из строя по вине изготовителя, при условии соблюдения потребителем правил хранения, монтажа и эксплуатации, поставщик в течение гарантийного срока эксплуатации обязуется безвозмездно производить ремонт или замену дефектного изделия.

**ВНИМАНИЕ!** Гарантийный ремонт или замена неработоспособного контроллера производятся только при наличии технического паспорта с отметкой поставщика и документов, подтверждающих факт продажи.

# **ООО «ПРИВОД 220»**